## **Fix sound issue when playing a video in Zoom**

Whenever you are sharing a video clip with students (participants)" and students can't hear the audio, please follow these steps:

- 1) After starting the video, immediately press the "Pause" button.
- 2) Select the green "Share" button
- 3) Select the video page and press the blue "Share" button.
- 4) Once the sharing page shows up select the "More" button (3 dots)
- 5) Select the "Share the computer audio" button.

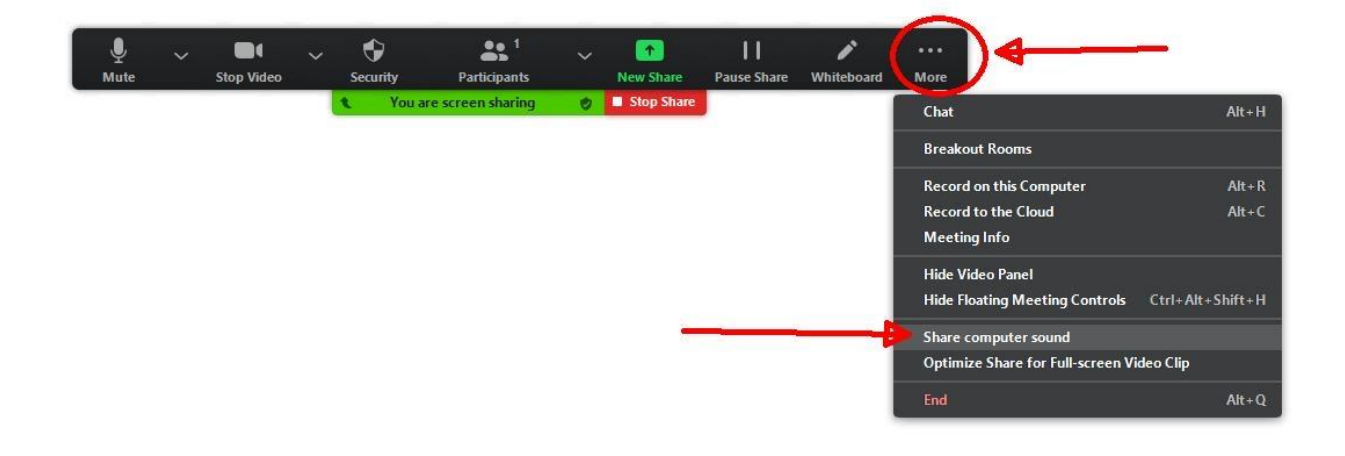